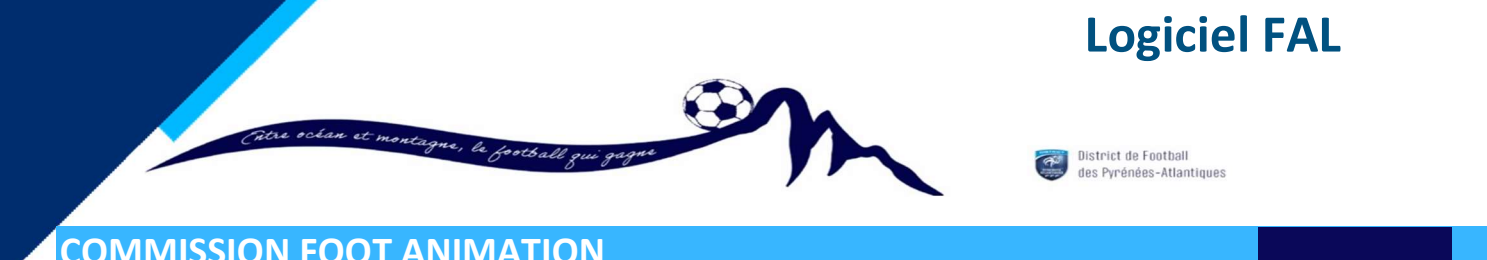

## PROCEDURE – Comment consulter les calendriers

PAGE 1/2

Dans Foot Club,

Menu : « Epreuves Régionales et Départementales » puis « Foot Animation Loisir »

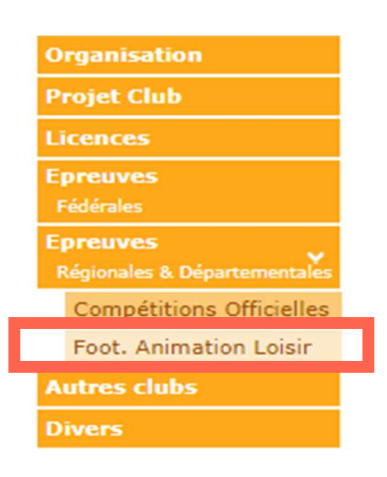

Calendrier

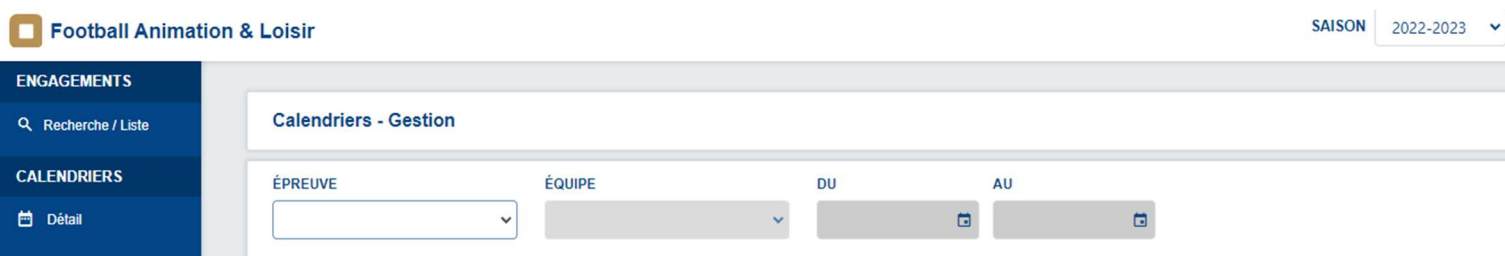

## Choisir l'épreuve et renseigner la période (voir exemple ci-dessous)

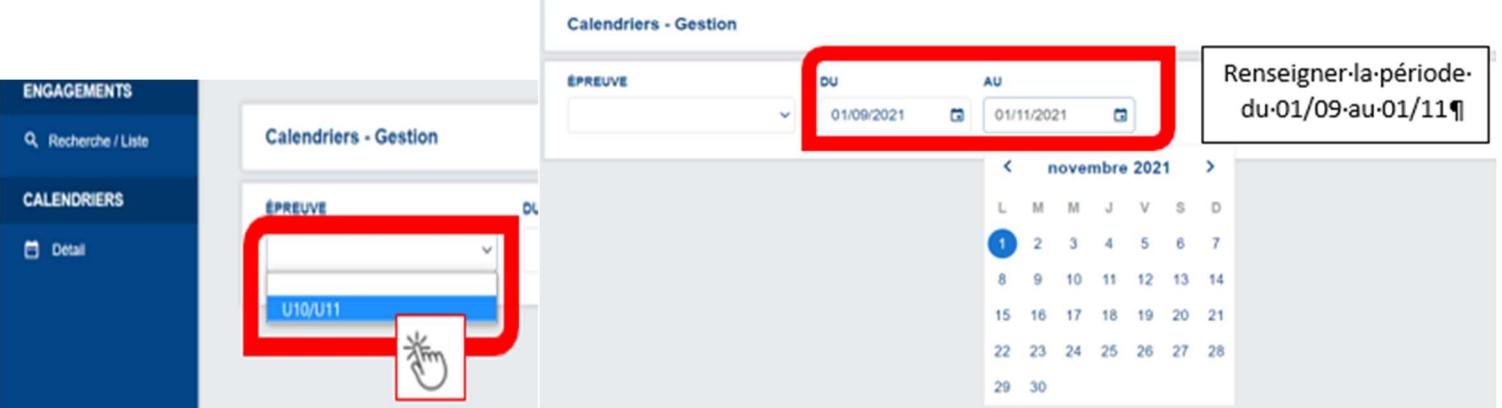

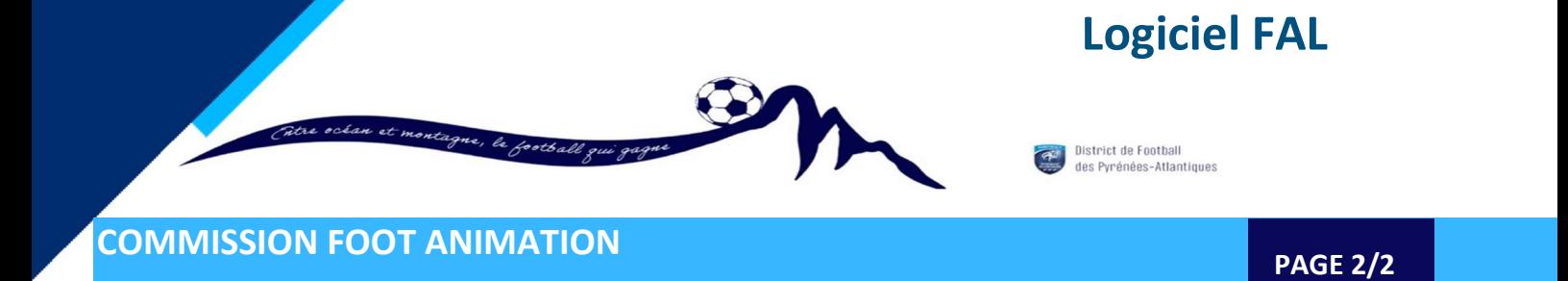

Faire défiler pour voir toutes vos équipes.

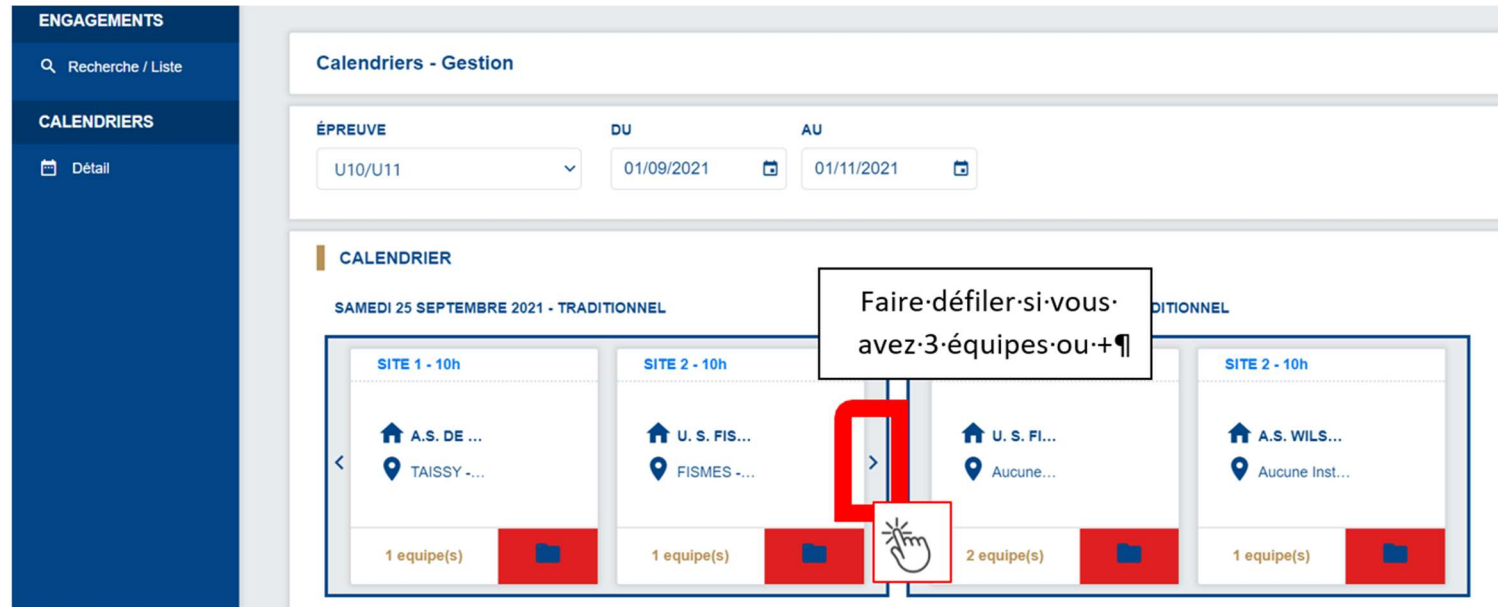

 Cliquer sur le site de votre équipe pour avoir les informations du plateau: horaire, lieu, contact, document pour l'organisation du plateau.

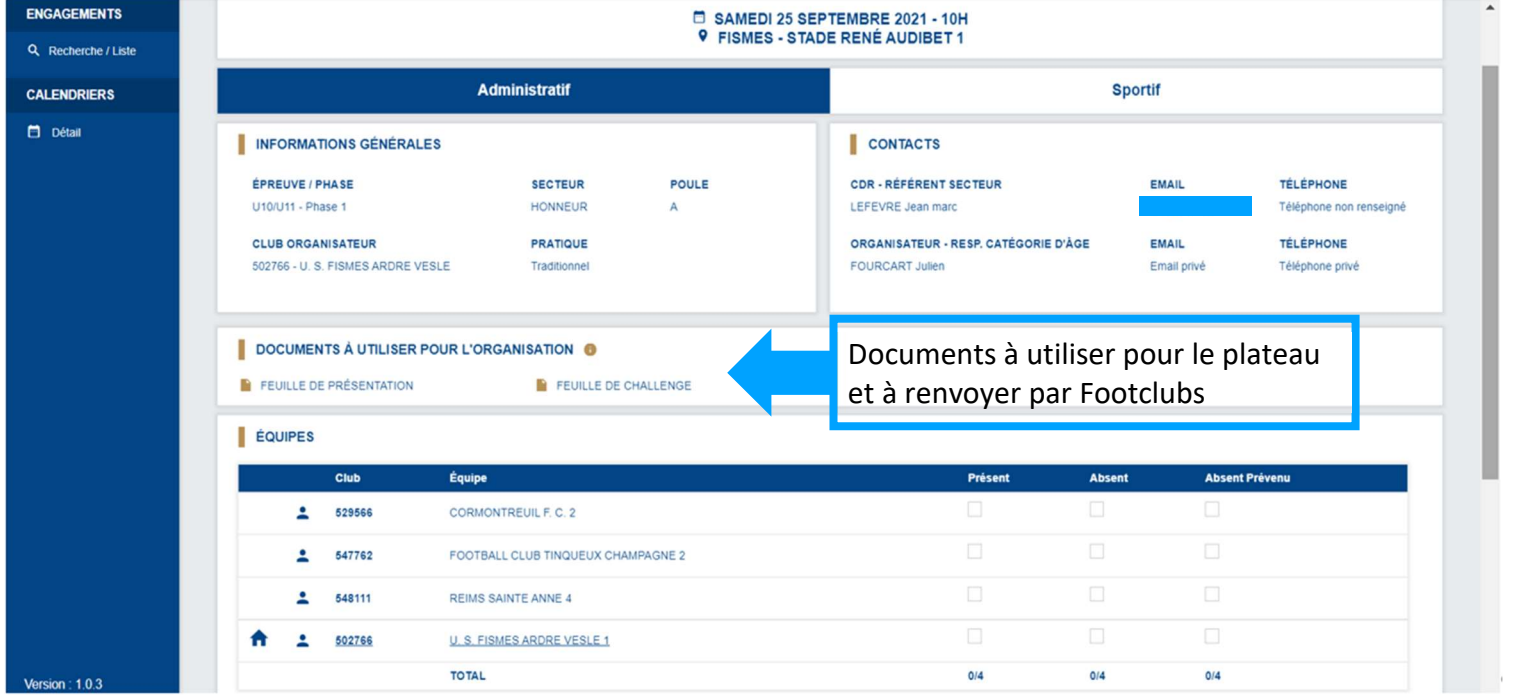

DISTRICT DE FOOTBALL CDNP- 12, rue Professeur Garrigou-Lagrange - 64000 PAU